# **Imadu**

## **PREPARATIFS**

#### **1. Particularités préalables :**

**Chaque utilisateur enregistre son travail dans le sous-répertoire SUJETS du répertoire d'installation sous la forme d'un fichier d'extension dat. Comme il n'existe pas de fichier d'initialisation du logiciel, le fichier de travail ne peut pas être dirigé vers la zone personnelle Il sera donc nécessaire d'accorder, en sécurité, les droits (RWXD) sur le répertoire SUJETS et ses fichiers**

## **INSTALLATION SUR LE SERVEUR**

**1. A partir de la station :**

**Placer la disquette dans le lecteur A : de la station de gestion** Se connecter au serveur en qualité d'administrateur avec lien logique J : à Erreur! Signet non défini. **Exécuter, Parcourir, a:install.exe Choisir Installation complète Pour le répertoire cible, noter J:\IMADU Ne pas demander la création de groupes dans le gestionnaire de programmes Donner le nom complet de l'établissement**

**4. Opérations spécifiques :**

**Sur le serveur, accorder, en sécurité, les droits (RWXD) sur le répertoire SUJETS et ses fichiers**

## **ALTGEST Fiche complète.**

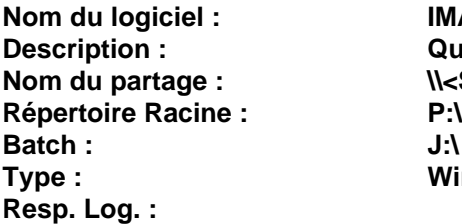

**Nom du logiciel : IMADU Description : Questionnaire d'intérêts professionnels Nom du partage : \\<SERVEUR>\WINAPPLI Batch : J:\ IMADU\ IMADU.EXE Type : Windows 16 ou 32 bits**